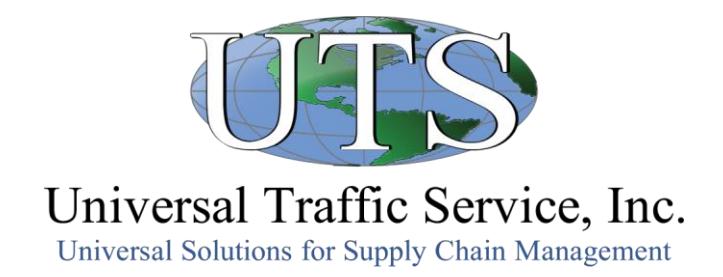

# Shipment Invoicing Instructions

Help is available by calling (877) 352-4290 option 4

## REGULAR PAYMENT

Choose from five methods of submitting your paperwork.

## **PREFERRED METHOD:** Email to **FreightDocs@UTSnet.com**

#### **Web Site**: **carriers.myuts.net**

- Register for a myUTS account.
- Log in to myUTS.
- Go to Shipment Update.
- Select Upload Documents.
- Upload each document for the shipment one at a time.
- The uploaded Freight Bill is your invoice.

**Fax**: (616) 698-7354

## **Standard Mail:**

PO Box 888470 Grand Rapids, MI 49588-8470

## **Priority/Overnight Mail:** 5500 International Pkwy.

Grand Rapids, MI 49512

## QUICK PAYMENT

- You must sign up for our Quick Payment Program before submitting a freight bill for quick payment. Paperwork and signup instructions are available in the Resources section at **carriers.myUTS.net**.
- All invoices, faxes, and envelopes must be clearly marked QUICK PAY.
- Not available for non-program shipments or for companies located outside the U.S.

## **PREFERRED METHOD:**

Email to **QuickPay@UTSnet.com**

## **Fax**:

Attn: Quick Pay (800) 366-3750

## **Standard Mail:**

Attn: Quick Pay PO Box 888470 Grand Rapids, MI 49588-8470

## **Priority/Overnight Mail:**

Attn: Quick Pay 5500 International Pkwy. Grand Rapids, MI 49512